# **Panasonic**

# **Installationshandbuch**

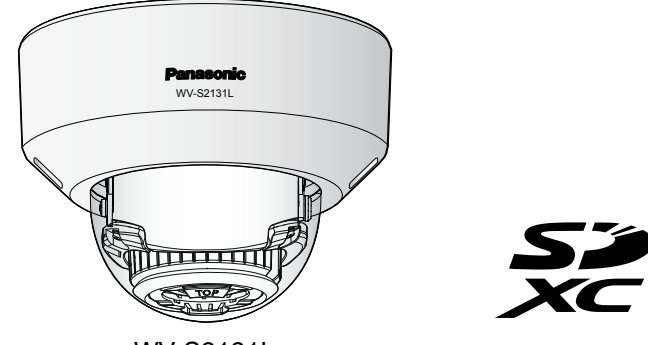

- S2131D: Nur bei den Modellen WV-S2231L/ WV-S2131L/ WV-S2131 vorhandene Funktionen.
- S2180 : Nur bei den Modellen WV-S2130/WV-S2110 vorhandene Funktionen.
- S2111L : Nur bei den Modellen WV-S2211L/WV-S2111L vorhandene Funktionen.

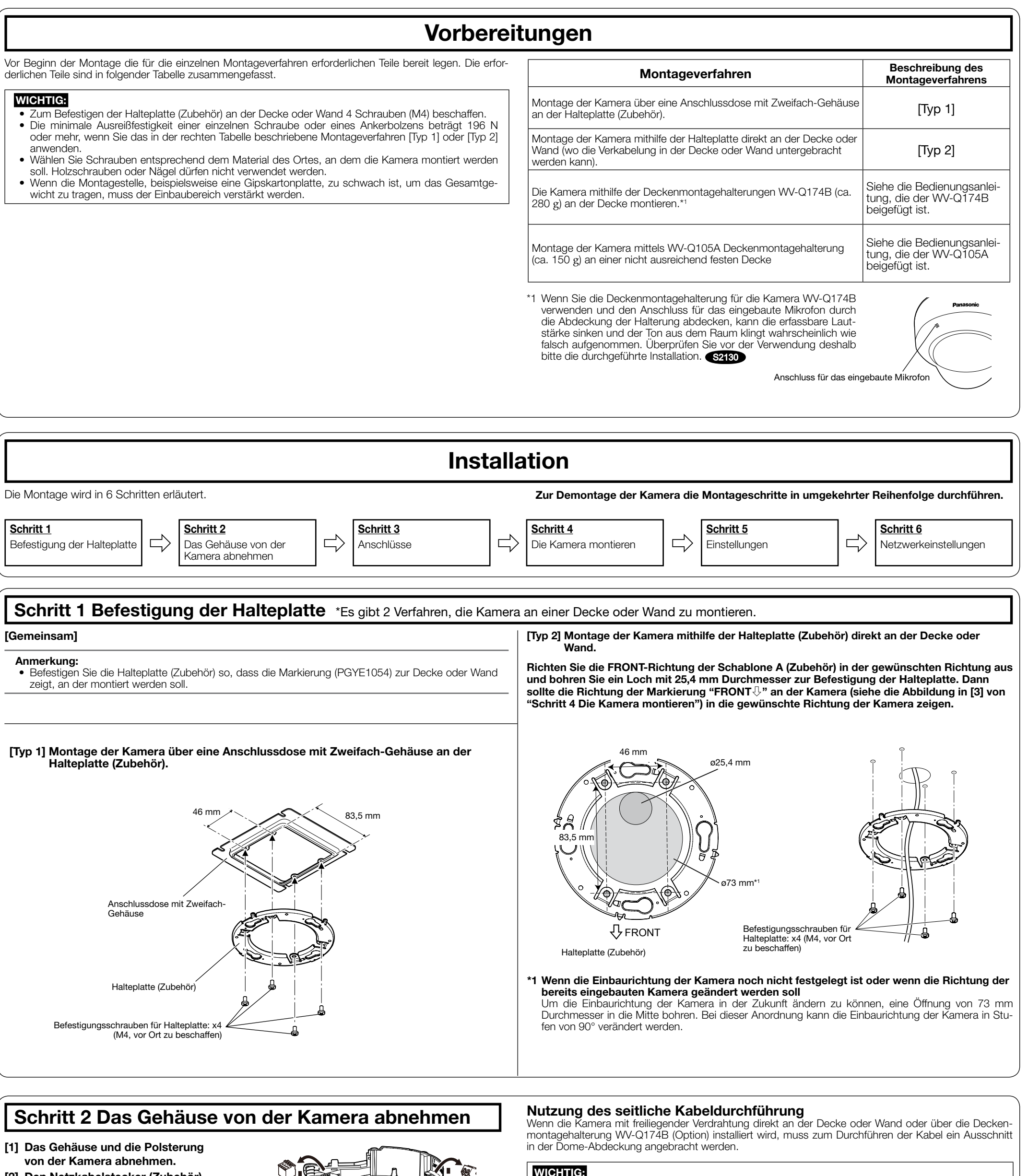

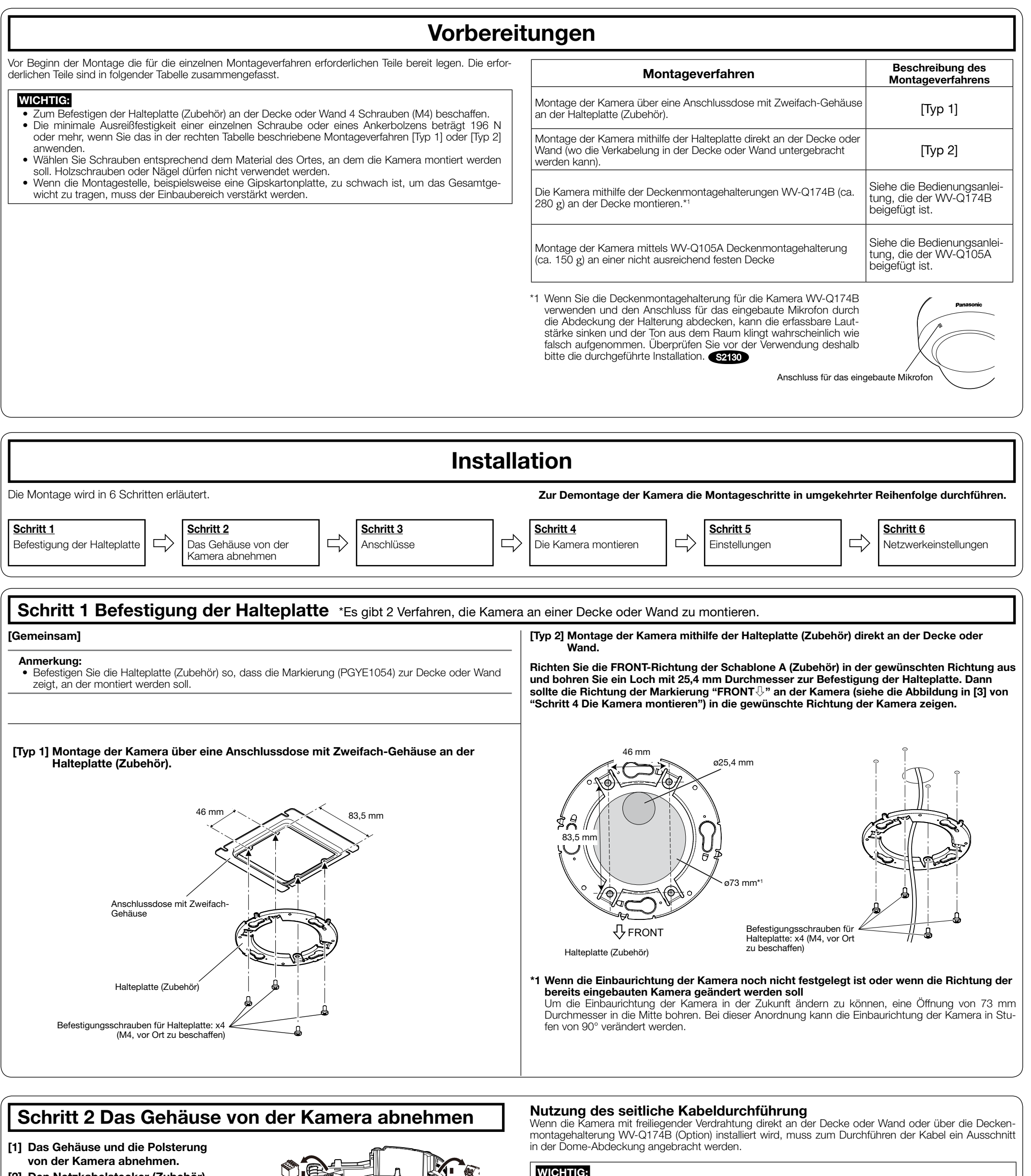

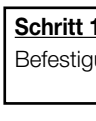

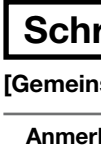

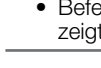

- 
- 
- 

Durch folgende Anmerkungen wird darauf hingewiesen, dass bestimmte Funktionen nur bei den angegebenen Modellen zur Verfügung stehen. Funktionen ohne Anmerkungen werden von allen Modellen unterstützt.

[2] Den Netzkabelstecker (Zubehör) und den Steckverbinder für externe E/A-Klemmen (Zubehör) von der Kamera trennen. S2131L S2111L

- Bitte lesen Sie diese Instruktionen aufmerksam durch.
- 2) Bewahren Sie die Instruktionen sorgfältig auf.
- Befolgen Sie alle Warnungen. Befolgen Sie alle Instruktionen.
- 5) Verwenden Sie dieses Gerät niemals in der Nähe von Wasser.
- 6) Reinigen Sie dieses Gerät nur mit einem trockenen Tuch.
- 7) Blockieren Sie nicht die Belüftungsöffnungen. Installieren Sie das Gerät gemäß den Instruktionen des Herstellers. 8) Installieren Sie dieses Gerät niemals in der Nähe von Wärmequellen wie Heizkörpern, Öfen oder
- anderen wärmeerzeugenden Apparaten (einschließlich Verstärkern). Verwenden Sie nur vom Hersteller vorgeschriebene/s Vorrichtungen/Zubehör.
- 10) Verwenden Sie dieses Gerät nur mit dem vom Hersteller vorgeschriebenen oder mit dem Gerät mitgelieferten Wagen, Ständer, Stativ oder Tisch. Bei Verwendung eines Wagens ist Vorsicht beim Transport des Geräts auf dem Wagen geboten, um ein Umkippen und die damit verbundenen möglichen Verletzungen zu vermeiden.

### WV-S2131L

### Netzwerkkamera

# Modell-Nr. WV-S2131L / WV-S2131 / WV-S2130 WV-S2111L / WV-S2110 WV-S2231L / WV-S2211L

Beiliegende Einbauanleitung

# Wichtige Sicherheitsinstruktionen

Zum Lesen der Bedienungsanleitung benötigen Sie den Adobe® Reader® auf dem mitgelieferten CD-ROM Falls Adobe Reader nicht im PC installiert ist, die neueste Version von Adobe Reader von der Adobe Webseite herunterladen und installieren.

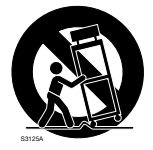

- 11) Ziehen Sie den Netzstecker dieses Geräts bei Gewittern oder längerem Nichtgebrauch aus der **Netzdose**
- 12) Überlassen Sie alle Wartungsarbeiten qualifiziertem Kundendienstpersonal. Wartungsarbeiten sind erforderlich, wenn das Gerät auf irgendeine Weise beschädigt wurde, wie zum Beispiel bei defektem Netzkabel oder Netzstecker bzw. bei auf das Gerät verschütteten Flüssigkeiten, in das Gerät eingedrungenen Gegenständen, wenn das Gerät Regen oder übermäßiger Luftfeuch setzt wurde, nicht richtig funktioniert oder fallen gelassen wurde

### Fehlersuche

# Open-Source-Software

- Dieses Produkt enthält Open-Source-Software, die unter der GPL (GNU General Public License), LGPL (GNU Lesser General Public License) usw. lizenziert ist.
- Die Kunden dürfen den Quellcode der Software, die unter der GPL und/oder LGPL lizenziert ist, vervielfältigen, verteilen und modifizieren.
- Siehe die Datei "readme.txt" auf der mitgelieferten CD-ROM zu Einzelheiten über die Lizenzen der Open-Source-Software und den Quellcode.
- Beachten Sie bitte, dass Panasonic auf irgendwelche Anfragen bezüglich des Inhalts des Quellcodes nicht antwortet.

### WARNUNG:

- Um Verletzungen zu verhindern, muss dieser Apparat in Übereinstimmung mit der Installationsanleitung sicher an der Wand bzw. an der Decke befestigt werden.
- Das Gerät sollte vor Regen und Feuchtigkeit geschützt werden, um der Gefahr eines Brandes oder elektrischen Schlags vorzubeugen.
- Das Gerät sollte vor Tropf- und Spritzwasser geschützt.
- Alle mit der Installation dieses Produkts verbundenen Arbeiten sollten von qualifiziertem Kundendienstpersonal oder Systeminstallateuren vorgenommen werden.
- Der Einbau hat nach den einschlägigen Einbauvorschriften zu erfolgen.
- Anschlüsse müssen den örtlichen elektrotechnischen Vorschriften entsprechen. • Batterien (Akku oder einliegende Batterien)
- müssen von Wärmequellen wie Sonnenlicht und Feuer ferngehalten werden.
- VORSICHT: • Änderungen und Modifikationen, die an diesem Gerät ohne die ausdrückliche Genehmigung durch den für Konformität Zuständigen vorgenommen wurden, können
- zum Entzug der Betriebserlaubnis für dieses Gerät führen. • Die Netzwerkkamera ist für den Anschluss an
- ein Ethernet- bzw. PoE-Netzwerk bestimmt und darf nicht nach außen geroutet werden.

### **THE**: Gleichstromsymbo

# Bedienerhandbücher

- Die Produktdokumentation besteht aus den folgenden Dokumenten.
- Installationshandbuch (vorliegendes Dokument): Erläutert die Installation, Montage, Kabelanschlüsse und Einstellung des Sichtfeldes. Die Erläuterungen in diesem Handbuch basieren auf Modell WV-
- S2111L. • Wichtige Informationen (auf der mitgelieferten CD-ROM): Bietet allgemeine Informationen über das Produkt.
- Bedienungsanleitung (auf der mitgelieferten CD-ROM): Beschreibungen zu Einstellung und Bedienung der Kamera.

Die Abbildungen in diesem Handbuch, die das äußere Aussehen und Teile des Geräts zeigen, können aufgrund laufender Verbesserungen geringfügig vom tatsächlichen Produkt abweichen.

# Anmerkungen

### Standardzubehör

S2131L S2111L

- Installationshandbuch (vorliegendes Dokument) ... 1 Satz CD-ROM\*2...........................................................1 St. mportant Safety Instructions ................................1 St. Garantiekarte\*1 ................................................. 1 Satz Code-Aufkleber\* 1 Dieses Produkt wird mit mehreren Garantiescheinen geliefert. Jede Garantie ist nur für die Produkte gültig, die in den Regionen gekauft wurden, die auf dem jeweils relevanten Garantieschein genannt werden. \*2 Die CD-ROM enthält die Bedienungsanleitung sowie verschiedene Hilfsprogramme. \*3 Dieser Aufkleber wird eventuell für das Netzwerk-Management benötigt. Diesen Aufkleber sorgfältig aufbewahren, damit er nicht verloren geht. Für die Installation sind folgende Teile erforderlich.
- Zusatzgriff MONITOR OUT-Adapterstecker 4 عمر<br>مرد ج Steckverbinder für externe E/A-Klemmen Netzkabelstecker Halteplatte... Schablone A (für Halteplatte) Netzkabelstecker<sup>\*4</sup> S2131L S2111L Steckverbinder für externe E/A-Klemmen\*4 S2131L S2111L ........................................ 1 St. ... 1 St. MONITOR OUT-Adapterstecker....................... 1 St. ...1 Blatt. Zusatzgriff S2111 S2130 .............................. 1 St. ......... 1 St. Einsatz (nur WV-S2231L/WV-S2211L) (Sechskantschlüssel, Weite 6,35 mm T10)...... 1 St. \*4 Der Steckverbinder für externe E/A-Klemmen und der Netzkabelstecker befinden sind an der Kamera. Einsatz

WV-S2231L / WV-S2211L • Den Fangdraht nicht entfernen. WICHTIG:

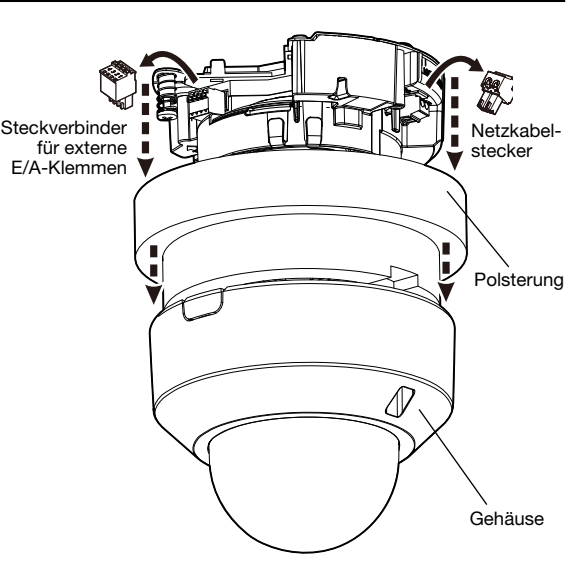

• Um Verletzungen zu vermeiden und die Kabel zu schützen, bearbeiten Sie die seitliche Kabeldurchführung mit einer Feile, um die scharfen Kanten zu entgraten.

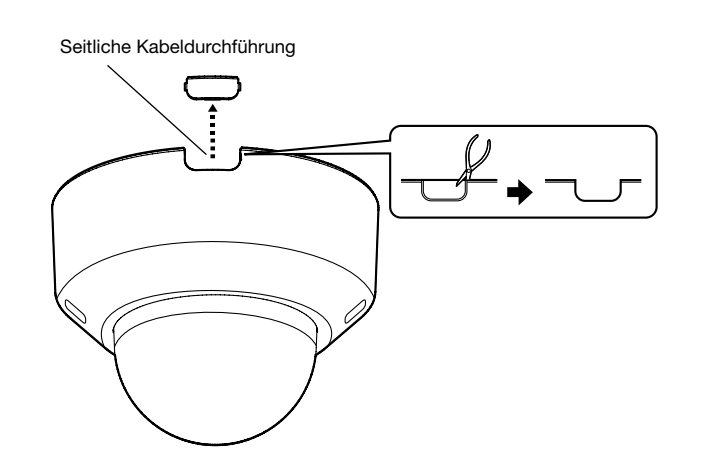

Den Fehler zuerst in den "Wichtige Informationen" (auf der mitgelieferten CD-ROM) und unter "Fehlersuche" in der Bedienungsanleitung (auf der mitgelieferten CD-ROM) suchen, bevor Sie sich an den Kundendienst wenden.

- Bitte lesen Sie diese Bedienungsanleitung vor dem Anschließen und der Inbetriebnahme dieses
- Produkts aufmerksam durch und halten Sie sie jederzeit griffbereit. • Für Informationen über die allgemeine Beschreibung dieses Produkts, siehe die "Wichtige Informationen" auf der mitgelieferten CD-ROM. Weiterführende Informationen über die Durchführung der Einstellungen und die Bedienung der Kamera finden Sie in der Bedienungsanleitung auf der beigefügten CD-ROM.
- Die Modellnummer erscheint in diesem Handbuch teilweise in abgekürzter Form.

: Symbol für heiße Oberfläche

### Entsorgung von Altgeräten und Batterien Nur für die Europäische Union und Länder mit Recyclingsystemen

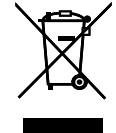

Dieses Symbol, auf den Produkten, der Verpackung und/oder den Begleitdokumenten, bedeutet,

dass gebrauchte elektrische und elektronische Produkte sowie Batterien nicht in den allgemeinen Hausmüll gegeben werden dürfen. Bitte führen Sie alte Produkte und verbrauchte Batterien zur Behandlung, Aufarbeitung bzw. zum

- Recycling gemäß den gesetzlichen Bestimmungen den zuständigen Sammelpunkten zu. Indem Sie diese Produkte und Batterien ordnungsgemäß entsorgen, helfen Sie dabei, wertvolle Ressourcen zu schützen und eventuelle negative Auswirkungen auf die menschliche Gesundheit und die Umwelt zu vermeiden.
- Für mehr Informationen zu Sammlung und Recycling, wenden Sie sich bitte an Ihren örtlichen Abfallentsorgungsdienstleister.

Gemäß Landesvorschriften können wegen nicht ordnungsgemäßer Entsorgung dieses Abfalls Strafgelder verhängt werden.

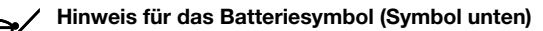

Dieses Symbol kann in Kombination mit einem chemischen Symbol abgebildet sein. In diesem Fall erfolgt dieses auf Grund der Anforderungen derjenigen Richtlinien, die für die betreffende Chemikalie erlassen wurden.

### Panasonic Corporation http://www.panasonic.com

Panasonic System Networks Co., Ltd. Fukuoka, Japan

Authorised Representative in EU: Panasonic Testing Centre Panasonic Marketing Europe GmbH Winsbergring 15, 22525 Hamburg, Germany

© Panasonic System Networks Co., Ltd. 2016

N1116-0 PGQP2296ZA

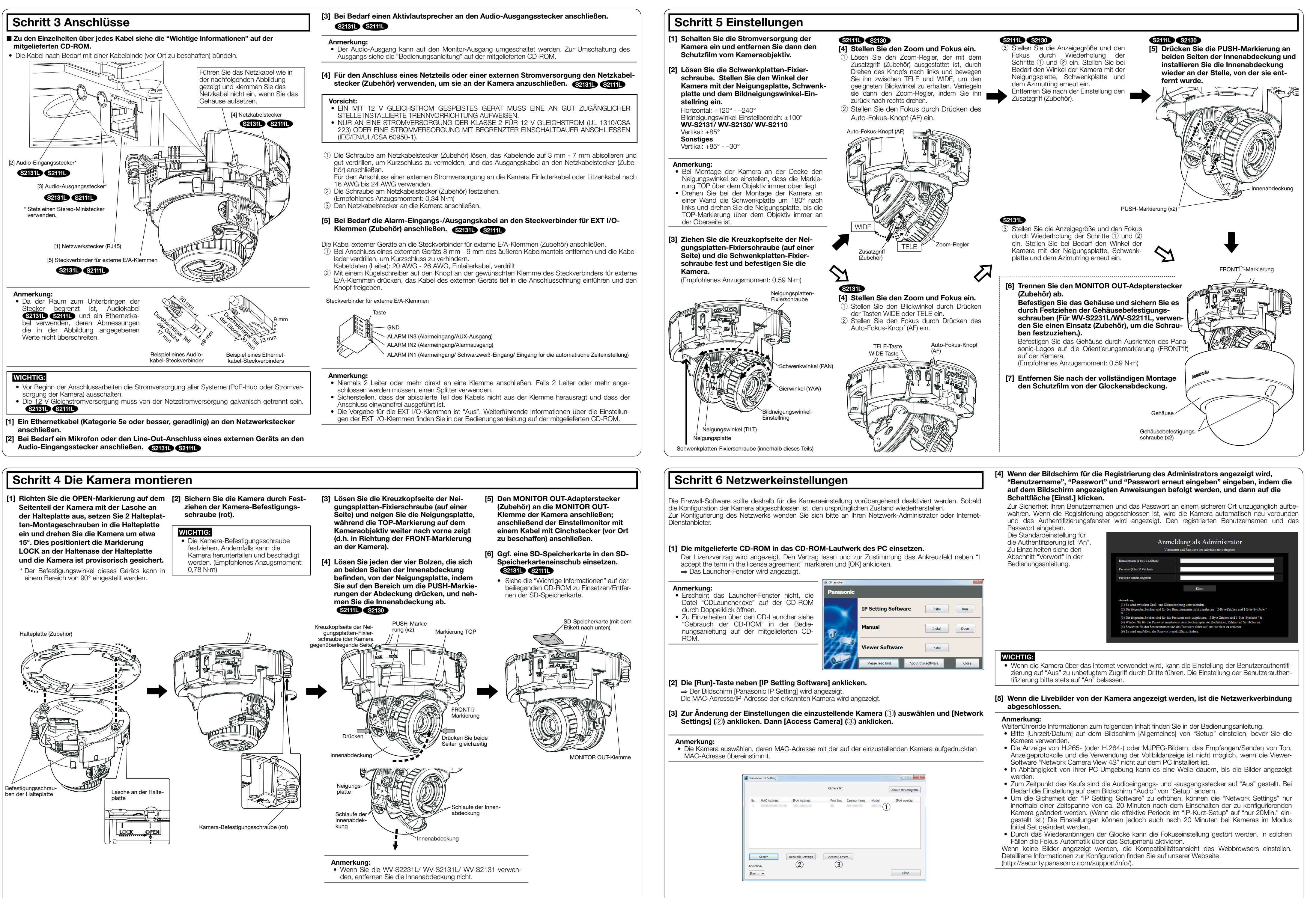

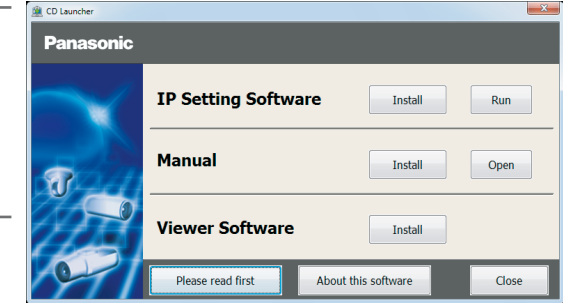

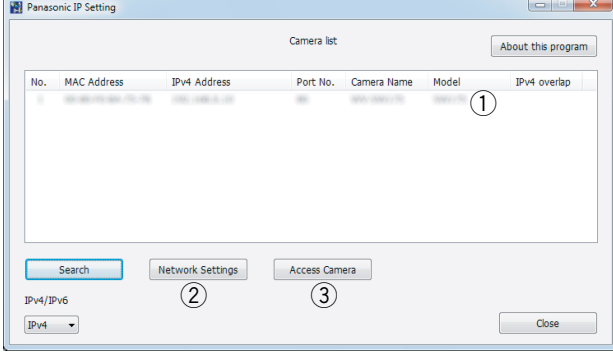

- 
- 
- 
- 
- 
- 
-